## MAY 1998

## NEWSLETTER OF THE LONG ISLAND MACINTOSH USERS GROUP

serving Macintosh users on Long Island since 1984, when the Mac was introduced. Annual dues for membership is \$24. First meeting is free. For information, you can contact any of the following:

**The LIMac**

**Membership** Donald Hennessy (516) 541-3186

*AboutLIMac@aol.com* **Public Domain**

#### **Software**

Helen and Sheldon Gross (212) 799-5655 *SHEL1@ycybernex.net*

**Technical Advice** Bradley Dichter (516) 348-4772 *bdichter@cdr.net* 

#### **Program Coordinator**

Kirk Cronk *Cronk@etany.com*

#### **Beginners SIG**

Sy Bram (516) 378-9076 *SyBMFilm@aol.com*

#### **DTP SIG**

Balan Nagraj (516) 427-0952 *Balan448@aol.com*

**ED SIG** Rick Matteson *RickGM@earthlink.net*

**Internet SIG** Al Choy

*achoy@villagenet.com* **Internet Address**

*http://www.limac.org*

# HMac has been<br> **April's Meeting:** May's Meeting:

Michelle McNaught, Alps marketing representative, demonstrated the waterproof output of the Alps 4000 printer/scanners.

Alps is a 50-year-old Japanese-owned company which originally manufactured switches and currently makes keyboards, printers plus Alpine car stereos and other items for the automobile industry.

Alps printers use four individual clear ribbons of dry CMYK output. The newer 4000 model allows a switch of the black ribbon to a metallic color or use of of a white ribbon to print on color stock.

The printer can handle up to a #110 index stock weight and as well as glossy stock, producing a waterproof image. Twenty-four lb. stock is recommended for all-purpose use.

Ribbons can be placed in the printer in any order and bar coding on the cartridges halt the printer if a color runs out permitting replacement and continuation of the print job. Ribbons cost from \$6.50 for CMYK to \$10 for the metallics.

Another Alps product is the MasterPiece MD1300, a dye-sub version with photo quality output that like the model 4000 produces outstanding output. Ms. McNaught proved to be an excellent, knowledgeable presenter of the company products.

Alps is allowing LIMac members to purchase at a substantial discount using group number 1139. For further information, call Michelle McNaught at 800-850-8577. *–Joan Bernhardt*

On Friday, May 8th, at 7 P.M.,our general meeting will have as its feature presenta-

WL

**macromedia** tion Design in **Motion by Macromedia** – all about a suite of exciting Mac programs: *Freehand, Flash & Insta.HTML.* The recently upgraded *Freehand* (version 8) has received excellent reviews for its drawing tools, type controls and special effects such as editable transparency, shadows, blow-

ups, mirroring, etc. *Freehand* graphics can be exported to Javaenabled *Flash* to produce scalable, anti-aliased vector animations that download fast. *Insta. HTML* enables you to automatically generate WYSIWIG web pages from *Freehand*.

Sandee Cohen, a nationally-known New York consultant in desktop publishing and speaker at popular seminars, will be doing this presentation. She will show us how to illustrate, animate and create attractive Web pages with this suite of products. At the DTP SIG meeting, Sandee will demonstrate Macromedia's *Fireworks*, a well-received production tool for creating Web graphics. She will also explain some of the differences between *Illustrator 7* and *Freehand 8*.

Sandee's experience in the graphics field and her known expertise with these programs should make this an exciting and informative session for our members; don't miss it. *– Balan Nagraj*

**LIMac Inc.** P.O. Box 518 Seaford, NY 11783

**President** Bill Medlow *ArchBill@aol.com* **Vice President** Bob McAteer

*BobLIMac@aol.com* **Treasurer** Max Rechtman *MaxLIMac@aol.com*

**Secretary** Al Choy *achoy@villagenet.com*

#### **The LIMac FORUM Editors/Graphics** Mo Lebowitz Loretta Lebowitz *MoLeb@aol.com*

**Distribution** Wallace Lepkin

Donald Hennessy **Printing** Willow Graphics

(516) 785-5360

## **Imagesetting**

A&B Graphics (516) 433-8228 The FORUM is published monthly by LlMac. All contents, except where noted, are copyright ©1998 by LIMac. Opinions expressed are the views of the authors and do not necessarily reflect those of LIMac. Contents may be reprinted for noncommercial use, with due acknowledgment to LIMac.

# **Also Happening in the Merry Month of May**

**Beginners SIG: Friday, May 15, at 7:00 P.M.** The topic will be Macintosh System basics.

**DTP SIG: Friday, May 8, at 9:00 P.M.** Macromedia's *Fireworks*,

**Ed-SIG: Friday, May 8, 9:00 P.M.** More "round table" discussion.

We are still collecting the annual dues (\$24) for 1998. Please pay at the door or send checks to: Donald Hennessy, LIMac Inc., P.O. Box 518, Seaford, New York 11783

**Internet SIG: Monday, May 18, 7:30 P.M.** Further exploration of the Internet. The Internet SIG will meet in the auditorium of the Bethpage Public Library.

*LIMac Meetings, unless otherwise noted, are held at the New York Institute of Technology (Building. 500), at Northern Boulevard, Old Westbury. To see if school is open in bad weather, call (516) 686-7789.*

The next LIMac board meeting will be held at the Plainedge Library on Tuesday, May 19, 1998

#### *Find File.*

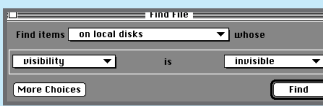

Back when I was running *System 6* and early *System 7,* when there was a file whose name I knew but couldn't find, I would usually end up opening windows till I came across it and only used Apple's *Find File* if I was really stumped.

With the old find file it meant trudging through all the files that met your find criteria item. Needless to say, Apple has improved things greatly with the modern version, now actually a small application that launches when you press *Command-F* or select it from the *Apple Menu*. The current *Find File* is 1.1.3. If you are running 7.5.3 (*System 7.5 Update 2.0*) or later you have the 1.1.2 version.

The three greatest things that Apple's *Find*

*File* has going for it are that it is small, fast, and useful. There are other utilities that perform similar functions but I haven't found one that is as graceful and as helpful for every day use.

**What's new?** The most significant change for *Find File* was in becoming PowerMac native. This means one thing: speed. I don't have any hard numbers handy, but I remember comparing two machines side by side one with the old, one with the new and the improvement was big.

**What about drag and dropability?** The thing that I usually appreciate the most in applications is their ability to drag and drop. With *Find File* you can actually both drag in and out.

Dragging into the *Find File* window fills in the find criteria with the information of the item you dragged into it. For example, I dragged the installer for the latest beta of *Eudora Light* into the *Find File* window with all the find criteria options open and all the information was com-

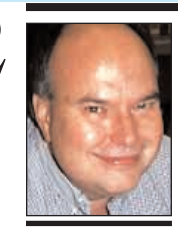

**Bill Medlow** President *ArchBill@aol.com*

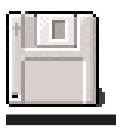

#### **The LIMac Disk Library:**

Our collection of LIMac public domain disks is alive and still growing. We have now added five new disks to our catalog, and in honor of this occasion, we will offer them to the membership as usual for a donation of \$5 each, or as a special, \$20 for all five. The five new disks are: **1039/Games Again** (ColorFall, DirtBike, Side-Minder). **1040/Escape and Oilcap Pro. 1041/Essentials** (JPEGView 3.3.1, SCSIProbe 4.3, CDIconKiller, DiskCopy 4.2). **1042/Font Image Library** (also Flowers & Birds). **1043/FontMgr, Sounds & Icons**  (Font Manager 3.6.6, SoundApp 2.3.1 & Mike's Power Mac Icons v97r6). Don't forget to get a catalog that is up to date. *–The Grosses*

## President's Message Technical Corner

On April 19th, Long Island University held a Science Expo at its C.W.Post campus, and one of our members, Professor Jeff Zeisler, was good enough to extend an invitation to LIMac to show what our G3 Macintosh computer could do.

For our presentation, we demonstrated *A.D.A.M. the Interactive Anatomy v3.0.* It was terrific and everyone loved it – all the body parts without the odor. It had 3D views, *QuickTime*'s rotations, color and grayscale images, x-rays, etc., all handled with great ease by our new G3. The Science Expo itself featured many interesting subjects ranging from biology (with many body parts), physics (with holography) to geology, snakes, reptiles, minerals, pathology and more.

Many thanks to Martin Abramowitz, Helen and Shelly Gross and Scott Randel who joined me, and for Jeff Zeisler's hospitality. Jeff, by the way, helped us get that great room for our very successful Microsoft presentation in March. Thanks again Jeff.

It's always fun to be with other LIMac members while giving the public a taste of the wonders of the Mac.  $\blacksquare$ 

#### **At the April DTP SIG meeting:** LIMac

member John Rigrod demonstrated *Binuscan*® , "color correction software created by a printer for printers." He showed how time-consuming Photoshop® color corrections, sharpening and converting took minutes in *Binuscan,* as well as discussing its uses with photo CDs, flatbed and drum scanners, and digital cameras. For more details, contact John at 516-261-5086.

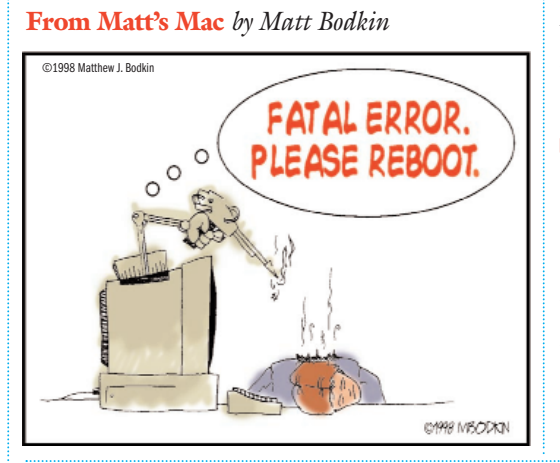

| **Power Mac 6500 now running** *MacOS 8***. Getting a dialog box looking for** *ATM***'s substitution fonts and** *QuickDraw GX***.** You must have installed for some unusual reason *QuickDraw GX* before and it converted your fonts to *QuickDraw GX Truetype* fonts. What you need to do is toss your all your old fonts and reinstall *ATM* which should come with font suitcases and *Postscript* fonts. The substitution fonts in question are *Adobe Sans MM* and *Adobe Serif MM* and the *Postscript* files *AdobeSanMM* and *AdobeSerMM*. The latest *ATM* lite is version *4.0.2* that comes with *Adobe Acrobat Reader 3.0.1*. The latest *ATM Deluxe* is *4.0.3*.

| **What are the advantages of** *OS 8.1* **over** *8.0***?** *MacOS* Extended format or *HFS+* support which would make the smallest file on a 4GB hard drive 4K instead of 64K. Support of *DVD-ROM* and the *Universal Disk Format*. Enhancements include *LaserWriter 8.5.1* which supports *Postscript 3*, *PC Exchange 2.2* which supports *Windows 95* long file names, *QuickDraw 3D 1.5.3*, *MacOS Runtime for Java 2.0* which could have been downloaded separately. Apple recommends it for *AppleShare IP 5.0.3* file/print/FTP/web servers. The main thing for most people is *8.1* fixes a few bugs from *8.0* and Virtual Memory is handled better so large programs should startup faster. The Disk Cache works better, so things should work smoother. The disadvantage is *8.1* introduces another round of incompatibilities, so you have to get more updates first. The *HFS+* feature, which could save quite a lot of disk space should be avoided for now, since *Norton Utilities 3.5.3* cannot repair or optimize a *HFS+* volume. Micromat's *TechTool Pro 2.0.2* can repair *HFS+* volumes, so that's now shipping as a partial solution. It doesn't like *RAM Doubler 2.0.2* which just proves it's an imperfect world. | **Claris is no longer handling** *ClarisWorks***?** Claris Corp. has renamed itself FileMaker Inc., and is only going to be handling *FileMaker Pro* and *Home Page 3.0*. Apple will continue the *ClarisWorks* product and probably won't rename it *AppleWorks* to avoid confusion with the Apple II series product. Maybe *MacWorks*. The *Claris Emailer*, *ClarisDraw*, *ClarisImpact* and *Claris Organizer* product lines have also moved to Apple. So it seems they will keep alive the Claris name, but besides *Works*, the future

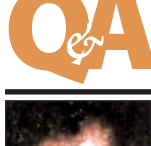

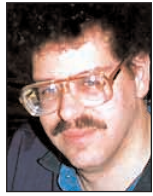

**Bradley Dichter** *bdichter@cdr.net*

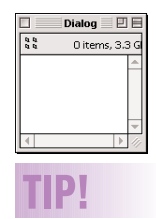

#### **Dialog Boxes:**

Did you know that the *Command-*↑/↓ combo, to go up or down one level in the file hierarchy that is common in standard file dialogs, also works in the Finder? *Command-*↑/↓ works if any window is open and active. *Command-*↑/↓ also works if an openable icon is selected. *–Fraser Speirs* In open and save dialog boxes you can switch between folders and names by pressing Tab – this is trivial. But do you know, that you can go to the top of the list by pressing the Spacebar? This is a very handy feature, if you have files or folders beginning with space. Going down the list is very easy – just press *Option-*/. *–Risto Halonen*

pletely filled in for me. Very easy.

This feature is especially useful when you want to find all the files similar to a file you have. For instance, if you are looking for all the files on your hard drive that were created with *QuarkXPress*, you simply set the find criteria to *Creator* and drag a *QuarkXPress* file onto the find window and click *Find*. The results window will pop up with all the files that were created with *QuarkXPress*.

**What's in the Menus?** Many people have never taken the time to take a look at the *Find File* menu items. Although the menus have the same titles as some of the *Finder*'s menus, there are a few little gems in there for those who are willing to take the time to look. My favorite one is *Open Enclosing Folder* or *Command-E*. This will open the folder which contains the selected item or items allowing you to select a number of items and then easily

take a look at them.

**More Technical Corner** 

**Secret Search Criteria?** Yes, there are four search criteria that will allow you to search for things that are not normally on the list. If you hold down the *Option* key before you pop up the search field on the left hand side of the *Find File* window, you will see a dividing line where the list usually stops and four items below it, *Contents, Name/Icon Lock, Custom Icon*, and *Visibility*. You can use these to search for files

that contain certain text, have locked names or icons, items with custom icons, or invisible items. Probably the most useful of the four is going to be *Contents*. This feature allows you to search for text actually used in the documents – so you can find your file even if you can't remember anything about the file itself.  $\blacksquare$ 

*[This article was found by the Editor while surfing the Net. No author was indicated.]*

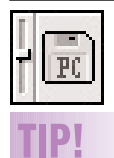

**Compatability Alert:** *PC Exchange 2.2* is not compatible with FWB's *Hard Disk Toolkit 2.5* under *OS 8.1*. FWB said to revert to *v2.11* which is on the *OS 8.0* CD-ROM. Symptoms are both *Norton Utilities* and Apple's *Disk First Aid* reporting serious problems or the inability to read some volumes. *–Kenneth Graham [This is true – I had the same problem and it disappeared after using this fix. –Editor]*

# **HA,HA!**

### **Top Ten Oxymorons:**

- 10. Tight slacks
- 9. Definite maybe 8. Pretty ugly
- 7. Twelve-ounce
- 
- pound cake 6. Diet ice cream
- 5. Rap music
- 4. Working vacation
- 3. Exact estimate
- 2. Religious
- tolerance
- *And the Number one top oxymoron:*
- 1. Microsoft Works
- *Roy Miller*

of the other products is in doubt since they don't sell well. *Emailer 2.0v3*

is positively the last version of that product. If you have *ClarisWorks 4* then just call your favorite resale vendor and order the upgrade to *ClarisWorks Office 5.0* or *ClarisWorks for Kids*. It's usually cheaper than buying directly from the publisher.

#### | *Mac OS 8.1* **and** *Norton Utilities* **don't seem to get along. How can I solve it?**

Get *Norton Utilities 3.5.3* from Symantec and either disable *PC Exchange 2.2* or go back to *version 2.11* that came with *8.0*. If you have *3.5*, call for the \$10 replacement update CD-ROM. They used to have the updaters online to update from *3.5* to *3.5*.*1* and then a later update to *3.5.2*. They never posted updaters to *3.5.3*. If are using the old version, you will get false *Volume Bit Map* corruptions that it can't fix.

| **I have a** *DOS* **compatability card in my 6100 series. When I updated from** *7.5.3* **to** *7.5.5***, I needed a software upgrade. I know I can upgrade to** *7.6***, but is there an upgrade that works with** *OS 8* **?**

The final version *1.6.4* should work, even to *MacOS 8.1*. *PC Setup* even works with the *PCI Card* plugged into a PowerMac G3. I see no specific mention of the old card and *MacOS 8*, so unless the old card works differently then the new card, it should work with *1.6.4*.

| **Does the Personal LaserWriter use the same toner cartridges as the Hewlett-Packard LaserJet 4L or 4ML?**

Yes, they are they are the same (HP 92274A) and probably cheaper than Apple brand (Apple M2045G/A).

| **How do you feel, this month, about changing my hard drive over to** *HFS+***?** I wouldn't unless you had *TechTool Pro 2.0.2* and didn't mind not being able to optimize it. *Norton Utilities 3.5.3* still can't touch it. So I would say keep waiting. Apple's *Disk First Aid* is very limited in the things it can fix.

| **I can't seem to rebuild the desktop under** *OS 8***. Is there something I'm doing wrong?** If you are not running *MacOS Easy Open*, then start up without *Extensions* and rebuild with the *Command* and *Option* keys held down. If you *are* using *MacOS Easy Open*, then create a startup set with the *MacOS Easy Open* and *Memory Control Panels* as the only ones on,

switch to that set, restart and then rebuild the *Desktop* files. Better yet, use Micromat's free **TIP!** is positively the last version of that product. TechTool 1.1.7 to rebuild your *Desktop* files. If you are running *OS 8.x*, *TechTool* will restart your Mac for you, so don't get nervous when this happens. You may have to run *Norton Utilities Disk Doctor* or *TechTool Pro 2.0* first to fix your applications' bundle bits first. You may have to reinstall the creating application if you run into a tough situation. Try to make sure you don't have more than one copy of a program on your system's hard drives. For better *Desktop* rebuilds in cases where you have more than one hard drive or partition, temporarily copy all your applications to your startup partition/drive before you rebuild and then move them back. Do not try an *alias* instead. Also make sure that none of your applications are compressed.

> | **I have a Jaz disk with zero items as indicated by the** *Finder* **window, but** *Norton Utilities* **finds all the stuff on the disk. I've rebuilt the** *Desktop***.**

Assuming all the stuff isn't just on the *Desktop* or in the *Trash*, then use *Norton's Unerase* to copy the files to your *Hard Drive*, reinitialize the drive and copy them back. *Norton's Unerase* first pass would find erased files, but you can specify, when you click *Search Again*, to search for real files rather than erased files.

## | **What backup software do you recommend to back up one hard drive to a second? I heard** *Retrospect* **is good.**

It is a good program but not for this use. It would like to erase the destination drive the first time you used it. Try Dantz's *DiskFit Pro 1.1* or even *DiskFit Direct* instead. It doesn't offer as many controls, but it does make *Finder* readable copies. You could use the old *Norton Fastback* if you're not using *MacOS 8*.

| **I have a lot of data in** *AppleWorks* **and** *PFSWrite* **format on 5.25-inch Apple IIe disks. Any way to bring the info into my present Mac?**

Find a Apple IIGS in a school or a library that has both 5.25- and 3.5-inch disk drives, and copy the data to the 3.5-inch drive.  $\blacksquare$ 

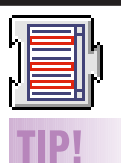

# **Deleting**

**ObjectSupportLib:** *Conflict Catcher* users can use it as a watchdog to spot and delete unwanted installations of *ObjectSupportLib* in *MacOS 8.* Place a copy of *ObjectSupportLib* in

the *Disabled Extensions* folder. If an installer puts *ObjectSupportLib* in your active *Extensions* folder, *Conflict Catcher* will notify you when you restart after the installation. It will tell you that there are two copies of the offending extension installed and ask you if you want it to trash one. You can tell *Conflict Catcher* to trash the newly installed (active) one –*Jacqueline Simoneaux*

# **SALE:**

**Performa 636CD** (040 chip) w/system 7.5.5 installed, 250mg Hard Drive, CD Rom, AV card installed, color monitor, expanded keyboard, Kensington Trackball. \$500. Call H&S Gross 212-799-5655

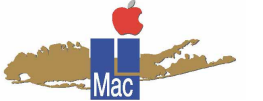

**Long Island Macintosh Users Group** Post Office Box 518 Seaford, New York 11783 *http://www.limac.org*

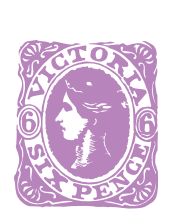

will be at our general meeting on Friday, May 8th at 7:00 P.M. Sandee Cohen will way out at five rate sanger when will be to the act of the design in Motion"set of rill be at ur. 200 P.M. Sanuon in Motion<br>May 8th at 7:00 P.M. Sanuon in Motion<br>demonstrate their "Designal and Insta.HTML<br>demonstrate Freehand 8, Flash and Install.<br>programs: Freehand 8, 100 P.M. DTP SIGI. hay Sure the Helf The S. Flash and The SIG).<br>Jemonstrate: Freehand 8, Flash and The SIG).<br>programs: Freehand 8, 9:00 P.M. DTP SIG).<br>(and Fireworks at the 9:00 P.M.

LIMac Members Nassau and Suffolk Counties Long Island, New York

## Via e-mail

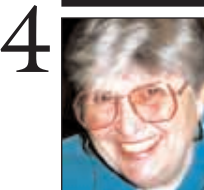

**Helen and Sheldon Gross** *SHEL1@cybernex.net*

**TIP!**

**Contextual Menu Batching:**

*Note: These sites are referred to by us for your information only and neither we nor LIMac endorse any of the products or sites.*

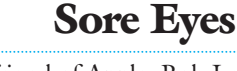

That old friend of Apple, Bob Le Vitus, has come through again to rescue the hopelessly confused with, *MacOS 8 for Dummies*, Published by IDG Books \$19.95. The book is not only for newbies but is valuable as a trouble shooter and problem solver for all users, but especially for the unsure.

After you have mastered *OS 8* with a "little help from your friend," to paraphrase an old Beatles song, Apple has come up with *MacOS 8.1*. This column does not have the space nor do the authors have the technical expertise to review this update. However, if you want it, we can tell you that it is available in a few different ways. It can be downloaded *free* from the appropriate link to our LIMac site (*http:// www. limac.org*). It can be ordered on CD-ROM direct from Apple for \$19.95. Or you can buy the entire package for \$99 if you do not already own *MacOS 8.0*. The *8.1 Updater* is definitely recommended for all users.

In a different vein, we would like to call your attention to a decision of a Federal District Court Judge in Loudon County, Virginia, who permitted a lawsuit to continue against a public library for using Internet filtering software to block "objectionable material" from its computers. The judge held that the library officials could not "adopt and enforce content based restrictions on access to protected Internet speech" unless it is shown that this is the least restrictive means of promoting a legitimate public interest. While this is only a lower court decision, it seems to be another step in keeping the Net what it should be – a free and open means of communication.  $\blacksquare$ 

# **User Group News**

## *QuickTime 3* **in Action**

If you want to see what makes *QuickTime 3* so special, take a look at some terrific examples of *QuickTime* at work by visting the *QuickTime* samples page: *http://www.apple. com/quicktime/samples/.* You'll find examples that illustrate some of the many features of *QuickTime*: streaming (video, music, sound), interactive media, effects, graphics, VR etc.If you're looking for in-depth knowledge of *QuickTime* behind the scenes, or want to put your *QuickTime 3 Pro* to work, take advantage of *QuickTime* Workshops at: *http://www.apple. com/quicktime/authors/auth-docs.html.* **Apple Education**

Whether or not you are an educator or a student, you should take a peek at what is new at Apple Education. These resources are enriching and fun, and they are very appropriate for anyone interested in community building or learning. This month's featured Website is the new Apple Learning Interchange at *http://ali.apple.com/.*

#### **The** *Why Mac!* **Site! is Back**

The long-standing favorite ammunition site for the Mac community is back: *Why Mac!* With a new look and a lot of new reasons to visit, including: the Toasted Bunny and the Pentium II Snail. Check it out, and get your own beautiful Bunny or Snail desktop! *http://www.apple.com/whymac/.* **Programming**

REAL Software, Inc. has announced *REALbasic* (formerly known as *CrossBasic*) for *MacOS* at an estimated retail price of \$99. *REALbasic* is expected to ship in May or June but a *free* public beta is available at *http://www. realsoftware.com*. l

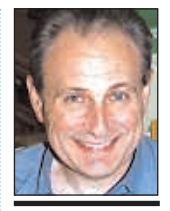

**Max Rechtman** *MaxLIMac@aol.com*

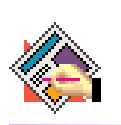

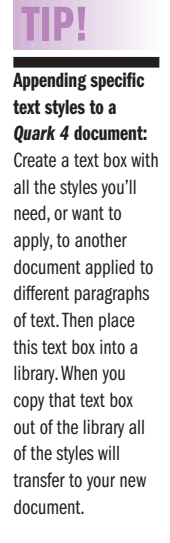

Under *MacOS 8*, you can use the *Control-Click* function to bring up a *Contextual Menu* for more than one item at a time. Simply select the files in the *Finder*, *Control-Click* on one and any selections or changes you make in the pop-up menu will apply to all the items.